# **RealURL**

Extension Key: **realurl**

Copyright 2003-2005

#### martin@berillium.net, <martin@berillium.net>

&

Kasper Skårhøj <kasperYYYY@typo3.com>

&

Dmitry Dulepov <dmitry@typo3.org>

This document is published under the Open Content License available from http://www.opencontent.org/opl.shtml

The content of this document is related to TYPO3

- a GNU/GPL CMS/Framework available from www.typo3.com

## **Table of Contents**

r

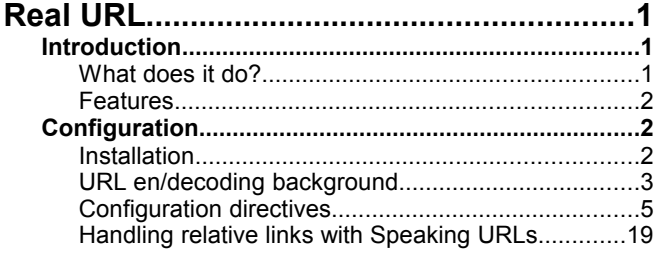

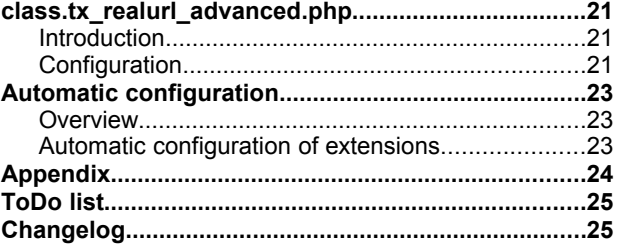

## **Introduction**

## **What does it do?**

The extension provides automatic transformation of URLs with GET parameter in the frontend (like "index.php? id=123&type=0&L=1") into a virtual path, a so called "Speaking URL" (like "dutch/contact/company-info/page.html") and back again. The objective is that URLs shall be as human readable as possible.

The extension is very flexible and can provide from simple translation of page IDs to encoding of almost any possible combination of GET parameters.

#### **Examples**

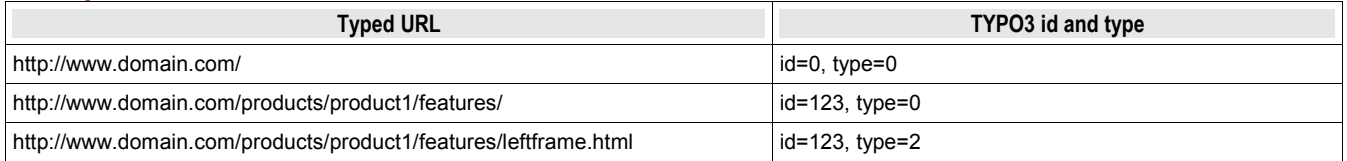

#### **Background**

TYPO3 works with page-IDs. This works great, however the URLs are very ugly ("...index.php?id=123&type=0&L=1...." etc.). There are workarounds (simulateStaticDocuments), but that's just a fake: the ID must still be supplied in the URL, which is not desirable. Furthermore, only the page-title is shown, not the complete 'path' (or 'rootline') to the page.

Normally, you type in the path and filename of a document, but TYPO3 works exclusively with page-IDs. The RealURLextension provides a way to translate between page-IDs and (virtual) URLs that are easy to read and remember.

The extension requires the Apache module "mod\_rewrite" to rewrite the virtual URLs of the site to the TYPO3 frontend engine.

Generally it will work out-of-the-box but you will have to address the issue that all media referenced in the HTML page has to have either absolute URLs or the <br/>base> tag set. Both methods has advantages and drawbacks but the bottomline is that you might have to fix your templates/coding various places to be compatible.

### **Features**

- Supports various schemes for coding the page path, including userdefined schemes
	- Pagetitles can contain spaces and characters like /.,&@ etc, the URL will still be nice.
	- URLS are generated as nice-looking lowercase paths
	- If a page is renamed, the old URL can still be used (see below in the Users Manual), so if the page was indexed by e.g. Google, it can still be found.
- Offers advanced translation of almost any set of GET parameters to/from virtual URL
	- Translation between a GET query string ("...&tx\_myext[blabla]=123&type=2...") and a virtual URL (".../123/2/") is transparent to TYPO3 and all extensions; The only requirement is that the internal TYPO3 link generation functions are used ("tslib\_cObj::typolink", "t3lib\_tstemplate::linkData")
- URLs are cached, so translating between URLs and IDs is very fast.
- It can handle different frames, or other pagetypes
- URLs are multilingual: if you're browsing in Dutch, you'll see Dutch URLs
- Once configured the systems works fully automatic, creating new and updating existing URLs
- You can easily see where shortcuts are pointing to, as the 'target' URL is generated, instead of the URL to the shortcut itself.
- It automatically handles installations of TYPO3 in directories other than the root of the website too
- Rawurlencoding of remaining parameter GEt vars names
- It is incompatible with "simulateStaticDocuments" .

## **Configuration**

## **Installation**

To install this extension, four steps must be taken:

- 1. Install it in the Extension Manager
- 2. Configure Apache / .htaccess
- 3. Modify your TypoScript template records with configuration for RealURL
- 4. Configure the extension in typo3conf/localconf.php

#### **Install the extension**

This is documented very well in the usual TYPO3 docs: just click the little gray sphere with the plus-sign and when it asks for any changes to commit, let it make them. It's not doing anything yet though.

#### **Configure Apache**

RealURLs work by providing 'virtual paths' to 'virtual files'. These don't actually exist on the file-system, so you must tell Apache to let a PHP-script handle the request if it can't find the file. This way, all URLs to pages (like [www.server.com/products/product1/left.html\)](http://www.server.com/products/product1/left.html) will be 'redirected' to /index.php, which will handle the translation of the URL into GET parameters. Real files (like images, the TYPO3 backend, static html-files, etc.) will still be handled by Apache itself though.

You should put the supplied sample .htaccess file (called \_.htaccess) in the root of your TYPO3-installation.

Alternatively, you could include the following lines in your **httpd.conf**, probably in the **VirtualHost**-section. Here is an example:

```
ServerName www.test1.intra
```

```
RewriteEngine On
      RewriteRule ^/typo3$ - [L]
      RewriteRule ^/typo3/.*$ - [L]
     RewriteCond %{REQUEST FILENAME} !-f
     RewriteCond %{REQUEST_FILENAME} !-d
     RewriteCond %{REQUEST_FILENAME} !-l
     RewriteRule .* /index.php
</VirtualHost>
```
**NOTICE: USING httpd.conf is currently known not to work since t3lib\_div::getIndpEnv('TYPO3\_SITE\_URL') is not correct. Solution remains to be found.**

If you put it into a **.htaccess** file it has to look slightly different, basically stripping the leading slashes ("/"):

```
RewriteEngine On
RewriteRule ^typo3$ - [L]
RewriteRule ^typo3/.*$ - [L]
RewriteCond %{REQUEST FILENAME} !-f
RewriteCond %{REQUEST_FILENAME} !-d
RewriteCond %{REQUEST FILENAME} !-1
RewriteRule .* index.php
```
This will tell Apache that it should rewrite every URL that's not a filename, directory or symlink. It leaves everything starting with /typo3/ alone too.

**Notice:** For this work you need the Apache module "mod\_rewrite"!

*Also refer to the Appendix for extended information on mod\_rewrite issues.*

#### **TypoScript configuration**

Like with "simulateStaticDocuments" you need to activate the generation of the virtual file/path names in the TypoScript record – otherwise your website will not utilize the new URL encoding method.

However that is trivial; just place these four lines in the main TypoScript template record of your website:

 0: config.simulateStaticDocuments **=** 0 1: config.baseURL **=** http://mydomain.com/ 2: config.tx\_realurl\_enable **=** 1

Line 0 simply disables "simulateStaticDocuments" - "RealURL" is incompatible with simulateStaticDocuments and will simply not work if it has been enabled. This line should remind you of this fact.

Line 1 makes the frontend output a "<base>" tag in the header of the pages. This is required because relative references to images, stylesheets etc. will break when the virtual paths are used unless this has been set. Please see below for a detail discussion of why this is needed. Do not forget to write real name of your domain! And note slash in the end – it is required!

Line 2 enables the encoding of URLs as the virtual paths, the "Speaking URLs".

#### **Configure the extension**

Finally, you probably want to configure the way URLs are encoded. For simple needs this is quite easy and the more advanced URLs you want to encode the more configuration you need – simple, isn't it.

Configuration is done in "localconf.php" with the variable \$TYPO3\_CONF\_VARS['EXTCONF']['realurl']

Please see the section later dealing with configuration options. It also offers a lot of examples.

## **URL en/decoding background**

This section provides a bit of background information about how URLs are encoded and decoded in the system.

The general principle is that the encoding and decoding should be totally transparent to the system. This means that any extension will work with RealURL as long as they use the general link generation functions inside TYPO3 as they should do already. You can also use "simulateStaticDocuments" as a test - if it worked with that, it will (most likely) work with the RealURL extension as well.

The implementation of this transparency is done by encoding the virtual URL strictly on the basis of the GET parameters given to the encoder method. And when a HTTP request is made to a virtual URL it is decoded into a set of GET parameters which is written back to the global variables HTTP  $GET$  VARS /  $GET$  - and thus any application in the system will see the parameters as it they were passed as true GET parameters.

#### **Encoding:**

URL with GET parameters -> Speaking URL -> HTML page

The encoding of the URLs happens by using a hook in the method t3lib tstemplate::linkData(). This is configured in "realurl/ext\_localconf.php":

```
$TYPO3 CONF VARS['SC OPTIONS']['t3lib/class.t3lib_tstemplate.php']['linkData-PostProc'][] =
'EXT:realurl/class.tx_realurl.php:&tx_realurl->encodeSpURL';
```
#### **Decoding:**

HTTP request with Speaking URL -> URL is decoded, overriding values in HTTP\_GET\_VARS -> page rendered as always

The decoding of the URLs happens by using a hook in tslib fe::checkAlternativeIdMethods(). This is configured like this:

\$TYPO3\_CONF\_VARS['SC\_OPTIONS']['tslib/class.tslib\_fe.php']['checkAlternativeIdMethods-PostProc'][] = 'EXT:realurl/class.tx\_realurl.php:&tx\_realurl->decodeSpURL';

#### **The syntax of a "Speaking URL"**

Before we go on to the configuration section it's important to understand how the virtual path (Speaking URL) is decoded by the system. Lets settle an example and break it up into pieces:

index.php?id=123&type=1&L=1&tx\_mininews[mode]=1&tx\_mininews[showUid]=456

This URL requests page id 123 with language "1" (danish) and type "1" (probably a content frame in a frameset) and on that page the display of a mininews item with id "456" is requested while the "mode" of the mininews menu is "1" (list). This parameter based URL could be translated into this Speaking URL:

dk/123/news/list/456/page.html

The configuration of RealURL needed to do this magic is as follows:

```
1: $TYPO3 CONF_VARS['EXTCONF']['realurl']['_DEFAULT'] = array(<br>2: 'preVars' => array(
  2: 'preVars' => array(<br>3: array(
  3: array(<br>4: 14: {}^{1}GETvar' => 'L',<br>5: "valueMap' => ar
5: valueMap' \Rightarrow array(6: 'dk' \Rightarrow '1',
7: ),
  8:<br>
9: 9: 9:\lambda\frac{10}{11}:
 10: \phantom{0},<br>11: 'fileName' => array (<br>12: 'index' => array (
 12: 'index' => array(
13: 'page.html' => array(
 14: r = 50 r = 50 r = 14:
 15: \text{type'} \Rightarrow 1,<br>16: \text{type'} \Rightarrow 1,16.\frac{17}{18}17: ),<br>
18: ' DEFAULT' => array(<br>
19: ' kevValues' => a
 19: TheyValues' => array(
 20: )
 21: ),<br>22: ),
          \overline{a},
 23:<br>24:24: 'postVarSets' => array(<br>25: 'DEFAULT' => array
25: 'DEFAULT' => array (
26: 'news' => array(
 27: array(28:28: {}^{1}GETvar' => 'tx_mininews[mode]',<br>29: 'valueMap' => array(
29: \qquad \qquad \text{'valueMap'} \Rightarrow \text{array(}30: 'list' \Rightarrow 1,
 31: 'details' => 2,<br>32: 32: )
 33: ), 34: are 34:34: array(35: 1GiGETvar' => 'tx_mininews[showUid]',
 36:<br>37:37: ), 38: ),
         \frac{1}{2},
 39: 40: );
```
In order to understand how this configuration can translate a speaking URL back to GET parameters we have to first look at how the Speaking URLs are divided into sections. This is the general syntax:

[TYPO3\_SITE\_URL] [preVars] [pagePath] [fixedPostVars] [postVarSets] [fileName]

Each of these sections (except [fileName]) can consist of one or more *segments* divided by "/". Thus "news/list/456/" is a *sequence* of three *segments*, namely "news", "list" and "456"

Taking the speaking URL from above (http://www.my-domain.dk/frontend/dk/123/news/list/456/page.html) as an example we can now break it up into these sections:

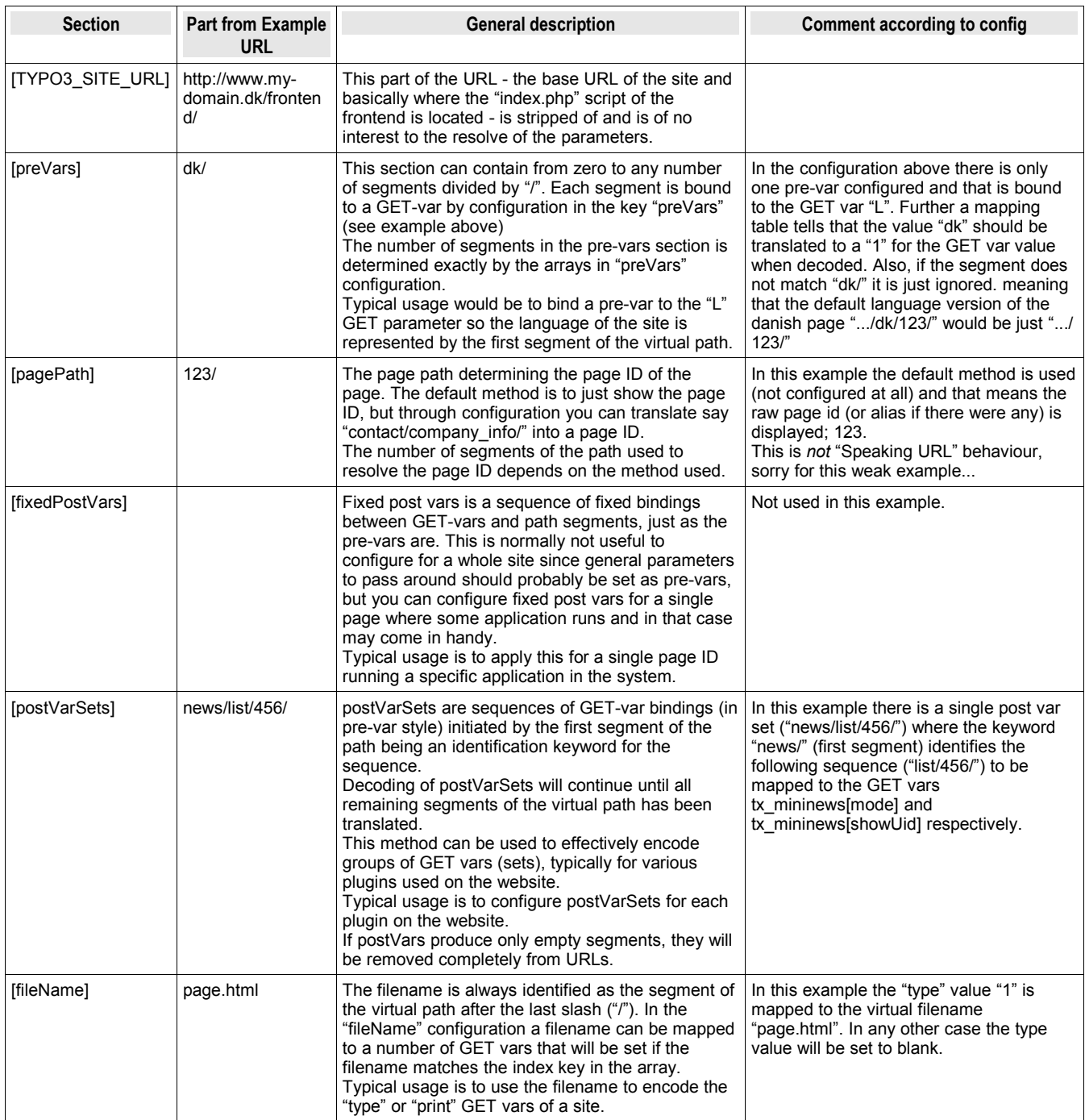

## **Configuration directives**

Configuration of RealURL is done in the array \$TYPO3\_CONF\_VARS['EXTCONF']['realurl'] which again contains arrays. The configuration directives are broken down into these tables describing options as they are grouped together in arrays within the configuration array.

To support your understanding of the options please read the background information presented previously in this document and look at the examples available.

## **\$TYPO3\_CONF\_VARS['EXTCONF']['realurl']**

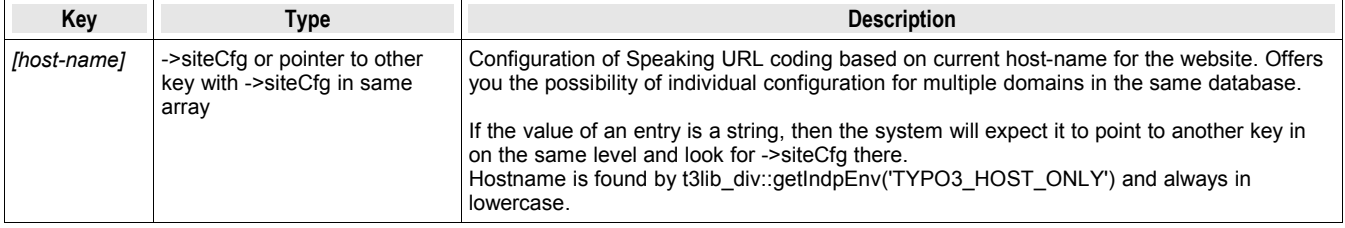

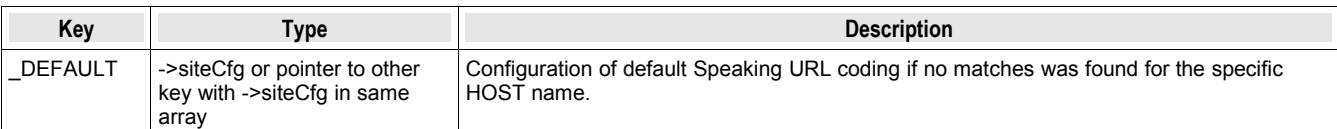

### **Example**

```
 1: $TYPO3_CONF_VARS['EXTCONF']['realurl'] = array(
2: ' DEFAULT' => array(
3: \dots\begin{array}{cc} 4: & , & \rightarrow \\ 5: & , & \text{'w} \end{array}5: \frac{1}{2} www.typo3.org' => array (6: ...
               6: ...
   7: 8:8: 'www.typo3.com' => 'www.typo3.org',
 9: 'typo3.com' => 'www.typo3.org',
10: '192.168.1.123' => 'DEFAULT',
11: 'localhost' => ' DEFAULT',
  12: );
```
In this example the keys "\_DEFAULT" and "www.typo3.org" is assumed to contain proper configuration of RealURL. If the hostname turns out to be "www.typo3.com" or "typo3.com" the configuration of "www.typo3.org" is used. If the hostname is "192.168.1.123" or "localhost" then the "\_DEFAULT" configuration is used (which is redundant since it would be defaulted to anyways!)

#### **->siteCfg**

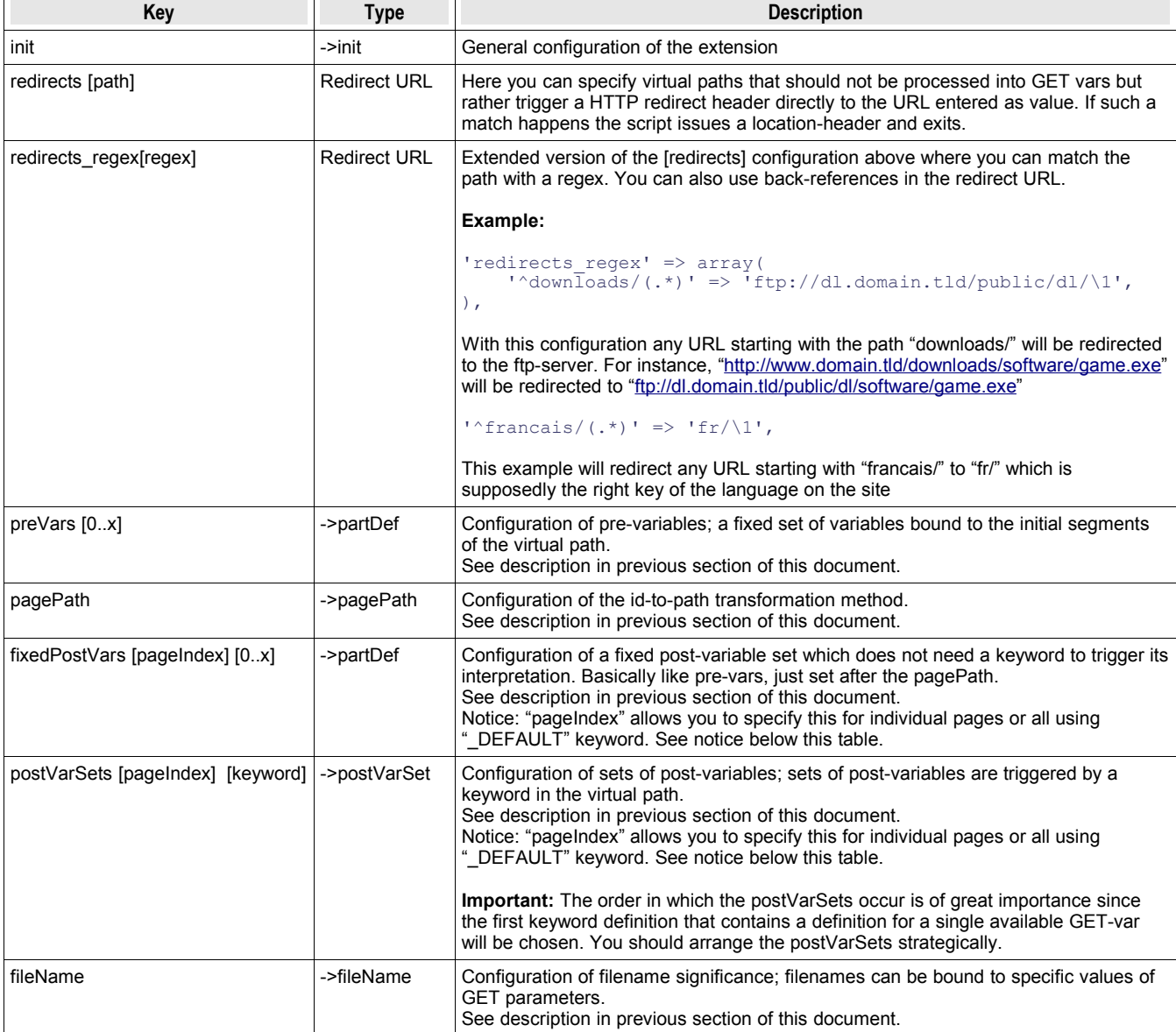

Notice: In the table above there is defined an array key, "pageIndex", for "fixedPostVars and postVarSets. This works mostly in the same way as the host-name pointer did for the outer level. The key can be

- 1. either a page id, eg. "123"
- 2. or the keyword " DEFAULT".

The value of a key should be an array (according to the definition above) but if it is a string it is interpreted as a pointer to another key on the same level.

A pointer cannot be set for "\_DEFAULT". Further, only page ids can be used (internally page aliases given as parameters will be resolved first!).

#### **Example structure**

```
1: array(<br>2: 112: \overrightarrow{\text{init}} => array(<br>3: ...
                     3: ...
    \frac{4}{5}:
    5: \frac{1}{1} 'redirects' => array(<br>6: \frac{1}{1} => \frac{1}{2} cms/',
 6: '' => 'cms/', // If default URL, redirect to subdir "cms/"
7: 'test/' => 'http://www.test.test/', // If subdir is "test/" then redirect to URL
 8: 'myFolder/mySubfolder/myFile.html' => 'test/index.php',
  9: ),<br>10: \frac{9}{5}10: \frac{1}{2} 'preVars' => array(
  11: \arctan x \cdots\begin{array}{ccc} 12: & & \cdots \\ 13: & & \end{array}13: ),
 14: array(
  \begin{array}{ccc} 15: & . . . . \\ 16: & . . . \end{array}\frac{16}{17}: ),
  17:18:18: \frac{1}{2} 'pagePath' => array(
                     19: ...
  20: ),<br>21: \frac{1}{1} 21: 'fixedPostVars' => array(
 22: '1383' => array (
   23: array(
  24: ...<br>25: ...
  25:<br>26.26: array(<br>27: ...
                          \frac{1}{2}, \frac{1}{2}28:29:30:\binom{1}{123} => '1383'
  31: ),<br>32: 1.32: 'postVarSets' => array(<br>33: 'DEFAULT' => array
  33: \begin{array}{ccc} \text{22.} & \text{23.} \\ \text{24.} & \text{24.} \\ \text{25.} & \text{25.} \\ \text{26.} & \text{26.} \\ \text{27.} & \text{27.} \\ \text{28.} & \text{28.} \\ \text{29.} & \text{29.} \\ \text{20.} & \text{21.} \\ \text{21.} & \text{22.} \\ \text{22.} & \text{23.} \\ \text{24.} & \text{24.} \\ \text{25.} & \text{26.} \\ \text{26.} & \text{27.} \\ \text34: 'consultancy' => array(
  35: ...<br>36: ),
36: ),
 37: 'admin' => array(
 38: ...
  39: ), )
                   \rightarrow\frac{41:}{42:}'fileName' => array(
  43: ...<br>44: )
  44: 45: );
```
This skeleton will help you to understand the structure defined in the table above for the "->siteCfg" level in the configuration. Notice the examples for redirects.

#### **->init**

General configuration of the RealURL extension

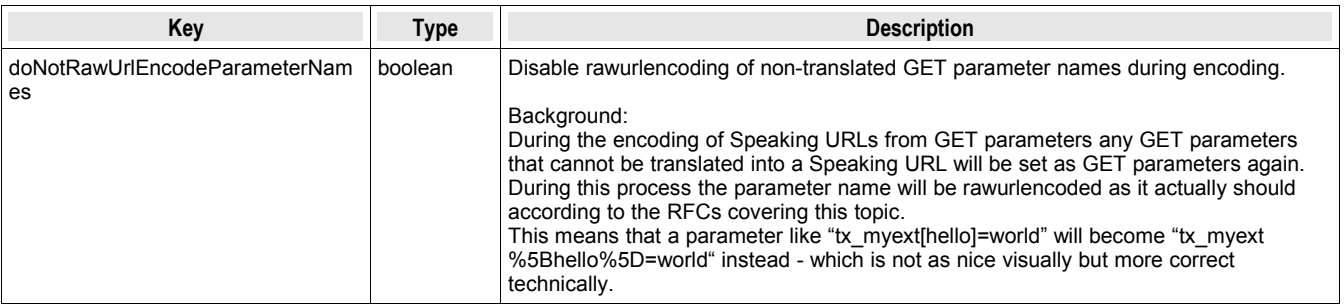

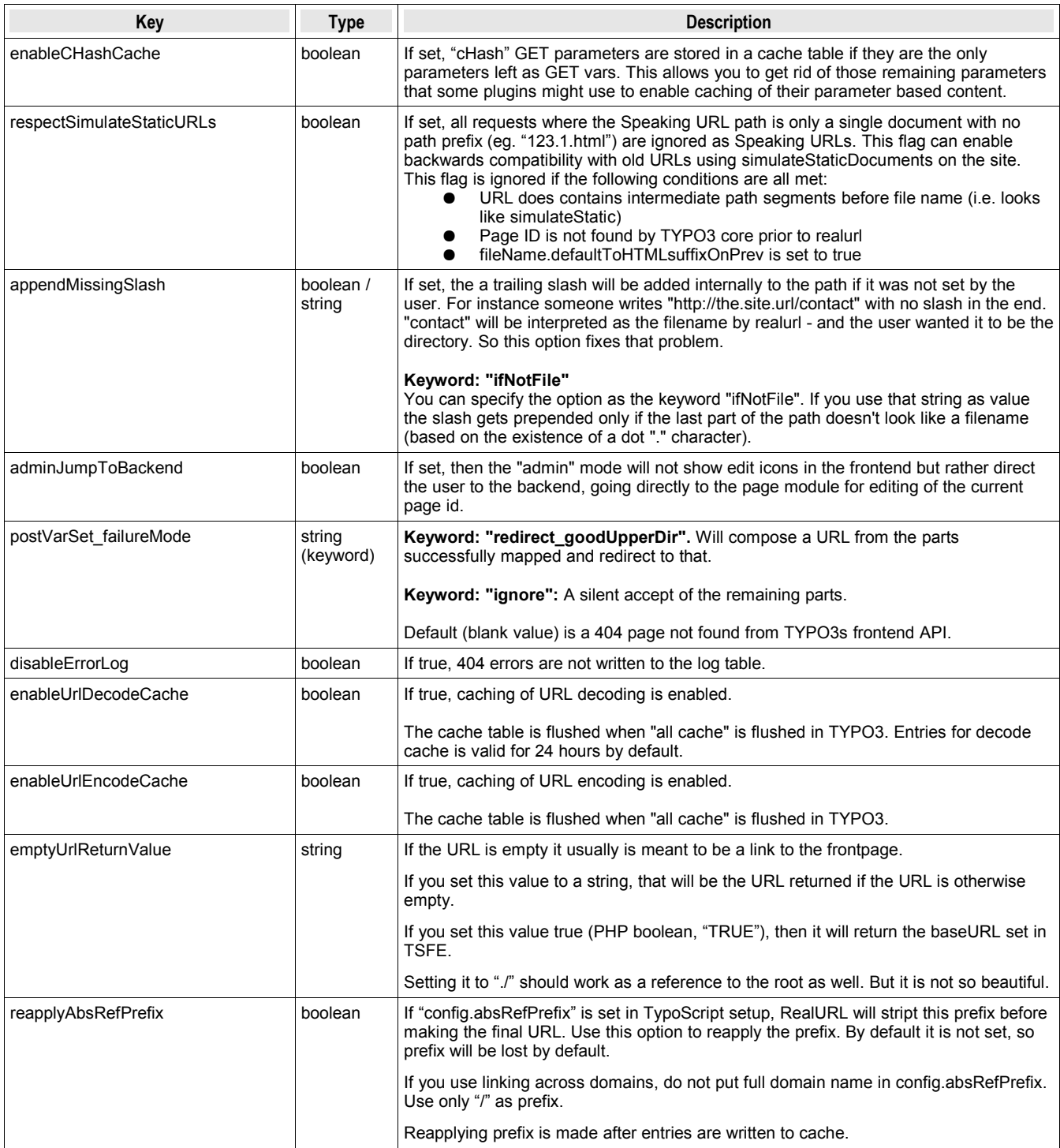

#### **->partDef**

Definition of mapping between a segment of the virtual path and a GET variable or otherwise.

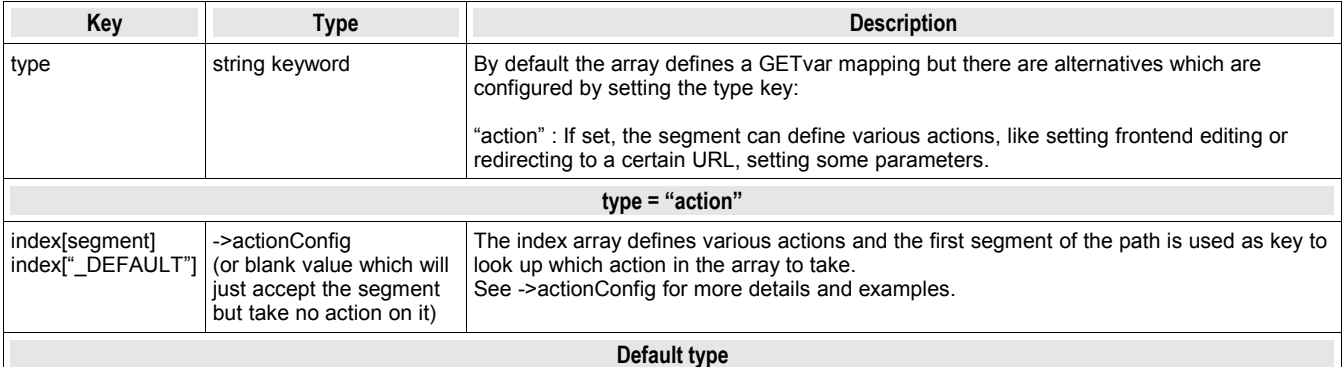

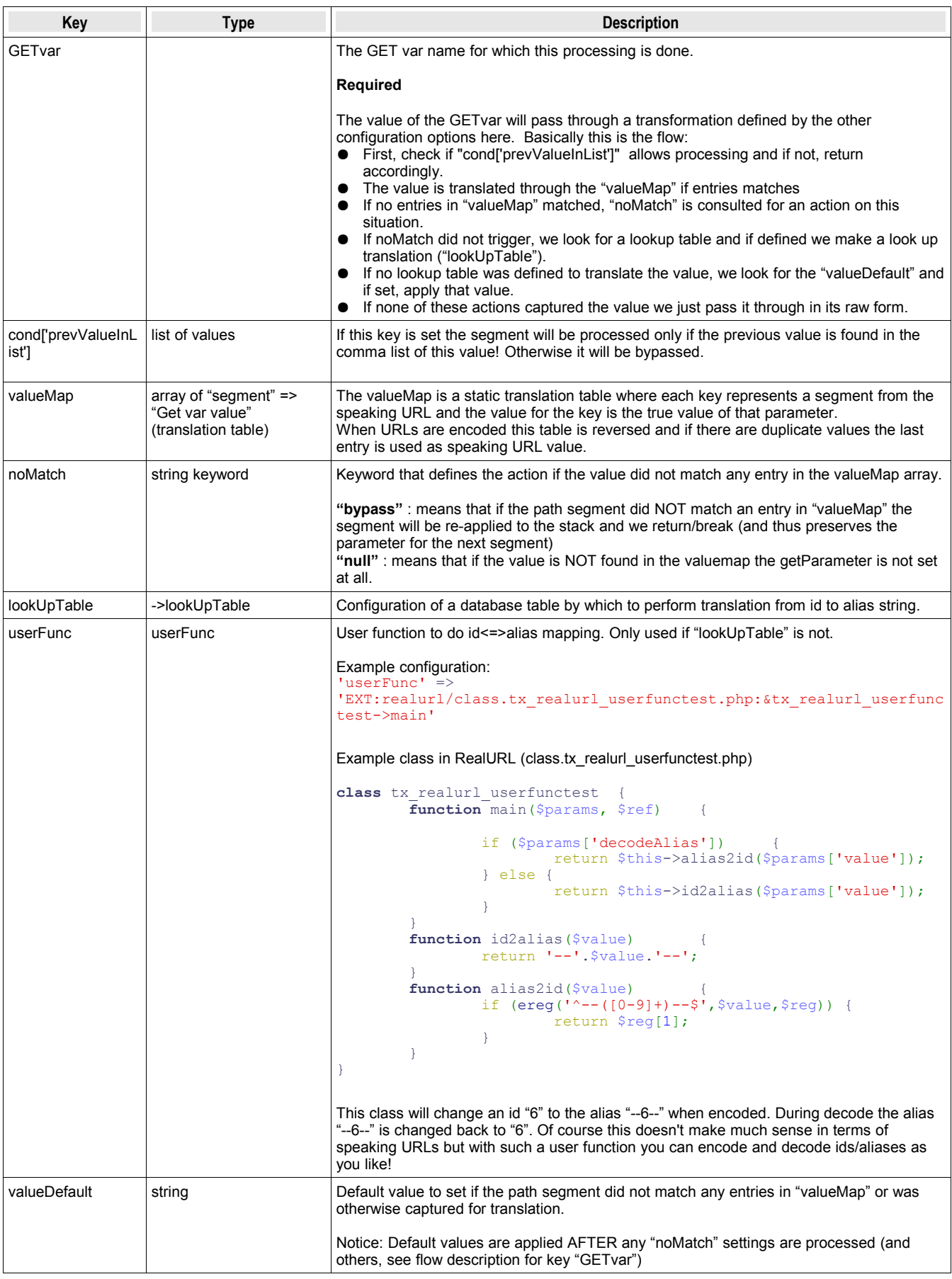

### **Example:**

- 1: 'preVars' => array(
- 2: array(
- 3: 'GETvar' => 'no cache',
- 4: 'valueMap' => array(
- $5:$  'no cache'  $\Rightarrow$  1,

```
6:7:\begin{array}{lll} 6: & & \\ 7: & & 'non \end{array} 'noMatch' => 'bypass',<br>8:       ).
     8: ),<br>9: ar
   9: \arctan \frac{1}{10}:
   10: {}^{1} {}^{1} {}^{1} {}^{1} {}^{1} {}^{1} {}^{1} {}^{1} {}^{1} {}^{1} {}^{1} {}^{1} {}^{1} {}^{1} {}^{1} {}^{1} {}^{1} {}^{1} {}^{1} {}^{1} {}^{1} {}^{1} {}^{1} {}^{1} {}^{1} {}^{1} {}^{1} {}^{1} {}^{1} {}^{1} {}^{1} 
   11: \begin{array}{ccc} \n\text{ValueMap} & \Rightarrow & \text{array}( \\
\text{12}: & \text{ValueMap} & \Rightarrow & \text{array}( \\
\end{array}12: 'dk' => '1',
13: 'danish' => '1',
14: 'uk' => '2',
    15: 'english' => '2',
   \frac{16}{17}:
                          \frac{1}{10} 'noMatch' => 'bypass',
   18: 19: , 19: ),
```
The above example shows a configuration that allows two prevars in a path BUT they are both optional (due to the "noMatch" => "bypass" setting).

Normally a URL in the default language would look like this:

123/page.html

Then, if the L=1 GETvar is set, the URL will be like this:

danish/123/print.html

Finally, if the first segment matches "no cache" the "no cache=1" GET var is set and the interpretation of the language GETvar is moved to segment 2:

```
no_cache/danish/123/print.html
```
The concept of bypassing non-matched values opens the possibility of error if two values from neighbouring configurations matches. For instance errors would result from having a language labeled "no\_cache" since that is a keyword in the configuration of the first segment!

Removing the "noMatch" setting will yield these URLs instead:

```
//123/page.html
/danish/123/page.html
no_cache/danish/123/print.html
```
A better solution would be to set a default value for the language:

```
1: I = \text{PreVars'} \Rightarrow \text{array}(<br>2: I = \text{array}( 2: array(
 3: 'GETvar' => 'no_cache',
 4: 'valueMap' => array(
5: 'no cache' \Rightarrow 1,
   \frac{6:}{7:} ),
   7: \binom{1}{10}\text{Match} => \binom{1}{2}\text{bypass},
                 8: ),
 9: \arctan \frac{9}{5} array (
 10: \frac{1}{\text{GETvar}} \Rightarrow \frac{1}{L},<br>11: \frac{1}{\text{ValueMap}} \Rightarrow \text{ar}11: \qquad \qquad \text{ValueMap'} \Rightarrow \text{array(}12: 'dk' => '1',
13: 'danish' => '1',
14: 'uk' => '2',
 15: 'english' => '2',
 \frac{16}{17}:
               \text{ValueDefault'} \Rightarrow \text{ 'uk'},18: 19: ,
  19: ),
```
This would yield this result:

```
uk/123/page.html
danish/123/page.html
no_cache/danish/123/print.html
```
It still maintains the bypass-setting for the "no\_cache" parameter but that might just fit in nicely.

#### **Example: "fixedPostVars"**

```
1: 'fixedPostVars' => array(<br>2: 'testPlaceHolder' => a
     2: testPlaceHolder' => array (<br>3: array (
     3: \quad \text{array} array (
     4: \begin{array}{rcl} \text{GETvar} & \to & \text{tx\_extremgm\_pil} \text{[mode]}', \\ \text{GETvar}' & \to & \text{tx\_extremgm\_pil} \text{[mode]}, \\ \text{5:} & \text{valueMan}' & \to & \text{array} \end{array} 5: 'valueMap' => array (
6: 'new' \Rightarrow 1,
     7: \frac{1}{2} \frac{1}{2} \frac{1}{2} \frac{1}{2} \frac{1}{2} \frac{1}{2} \frac{1}{2} \frac{1}{2} \frac{1}{2} \frac{1}{2} \frac{1}{2} \frac{1}{2} \frac{1}{2} \frac{1}{2} \frac{1}{2} \frac{1}{2} \frac{1}{2} \frac{1}{2} \frac{1}{2} \frac{1}{2} \frac{1}{2} \frac{1}{2}8: 'popular' => 3,
9: \qquad \qquad 'reviewed' \Rightarrow 4,
   10: \qquad \qquad 'state' => 7,
```

```
11: \qquad \qquad \text{list'} \Rightarrow 5,<br>12: \qquad \qquad 12: )
 13: ),<br>14: ar
 14: array(15: 15:15: \frac{1}{1} condPrevValue' => '2',<br>16: \frac{1}{1} 'GETVar' => 'tx extremm
 16: 'GETvar' => 'tx_extrepmgm_pi1[display_cat]',
 17: 'valueMap' => array (
18: 18: 10,19: ), 20: ),
 20:<br>21:21: array(<br>22: {^{16}}22: GETvar' \Rightarrow 'tx\_extremgmpil[showUid]',<br>
23: TookUpTable' \Rightarrow array( 23: 'lookUpTable' => array(
24: 24: 'table' => 'tx extrep keytable',
25: 'id field' \Rightarrow 'uid',26: 26: 'alias field' => 'extension key',
 27: 'addWhereClause' => ' AND NOT deleted'
 28: )
 29: ),<br>30: ar
 30: array(<br>31: 'G
                31: 'GETvar' => 'tx_extrepmgm_pi1[cmd]',
  32: )
 33:<br>34:1383' => 'testPlaceHolder',
 35:
```
This configuration shows how "fixedPostVars" can be used like "preVars" but after the page path. Typically it would be used on a single page where a known plugin runs. In the above example this is the case; page id "1383" is pointed to the configuration "alias" named "testPlaceHolder". The example is designed for the typo3.org Extension Repository.

The configuration sets up a sequence of 3-4 segments in the virtual path. The first is the main menu where integer values defining the mode is mapped to nice alias strings. The second segment is the category id to display but notice how the "condPrevValue" is set to "2" - this means that *only if the previous variable was "2"* then will this segment be interpreted, otherwise bypassed! Finally there is the extension uid, here configured for translation to/from the extension keys. That is a safe process since the extension keys are unique. Finally the "command" which defines the menu level when displaying single extensions.

This configuration allows for a URL like this (4 segments in "fixedPostVars" sequence):

http://typo3.org/1383/categories/docs/doc\_core\_cgl/details/

or (only 3 segments in "fixedPostVars" sequence, since first segment was not "categories" / 2)

http://typo3.org/1383/popular/skin1/details/

#### **->lookUpTable**

Defines a table to use for look up in translation of id to alias strings for GETvars.

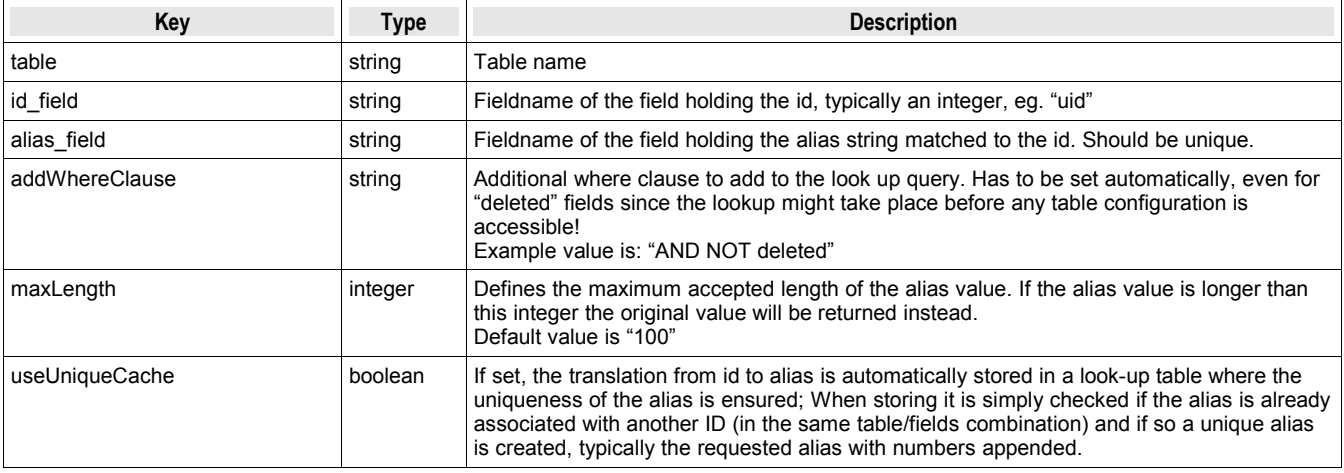

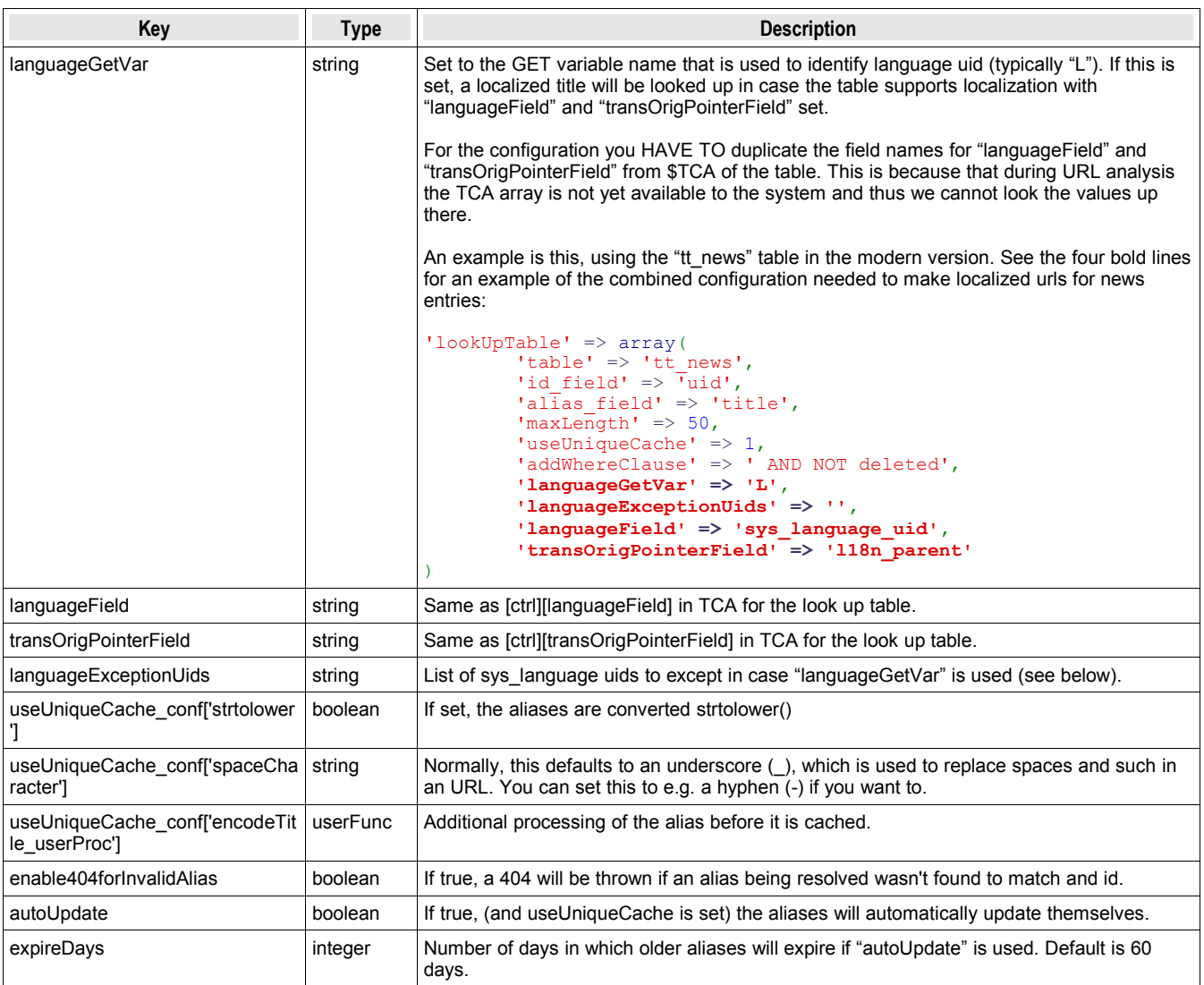

## **Example**

```
'lookUpTable' => array(
     'table' => 'user_3dsplmxml_bfsbrand',
     'id field' \Rightarrow 'xml id',
     'alias_field' => 'xml_title',
     'maxLength' => 10,
     'addWhereClause' => ' AND NOT deleted'
)
```
**->actionConfig**

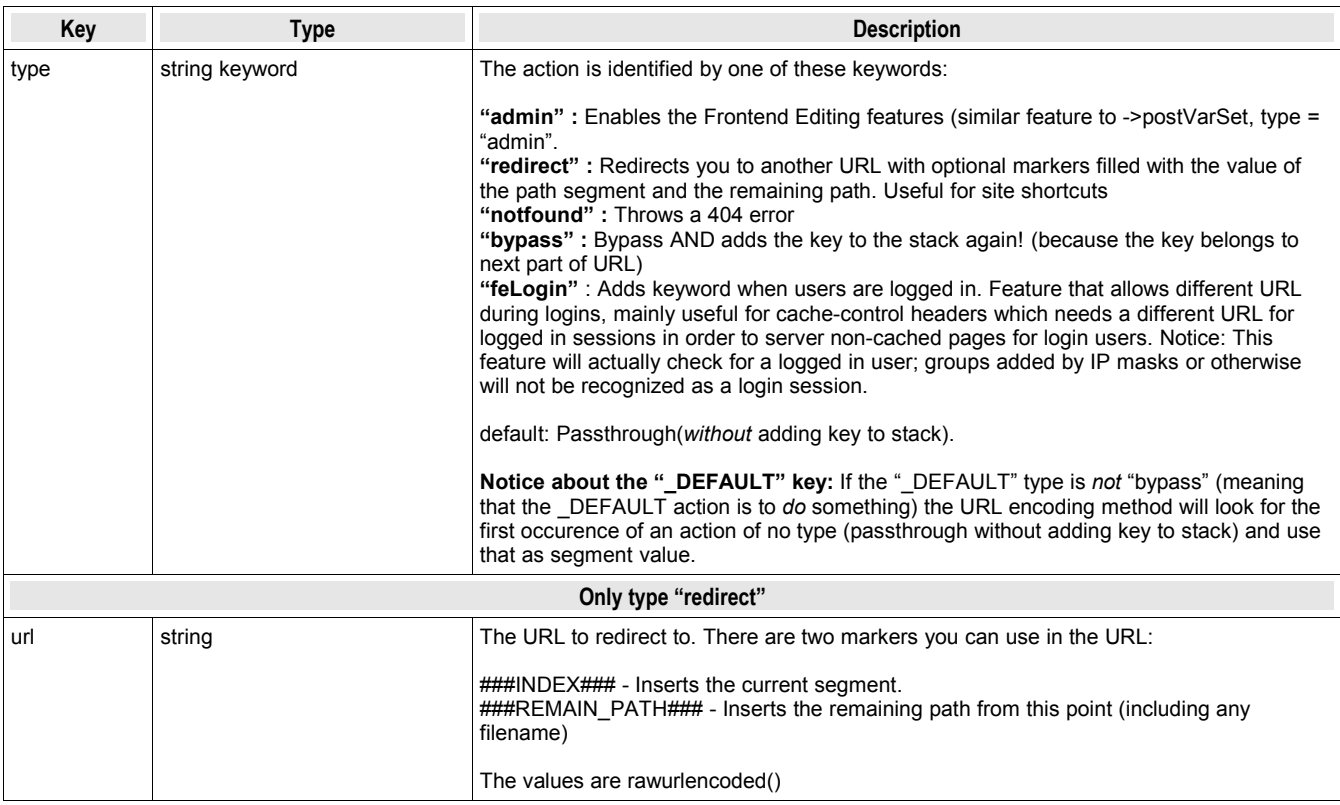

### **Example: Redirects and required prefixes**

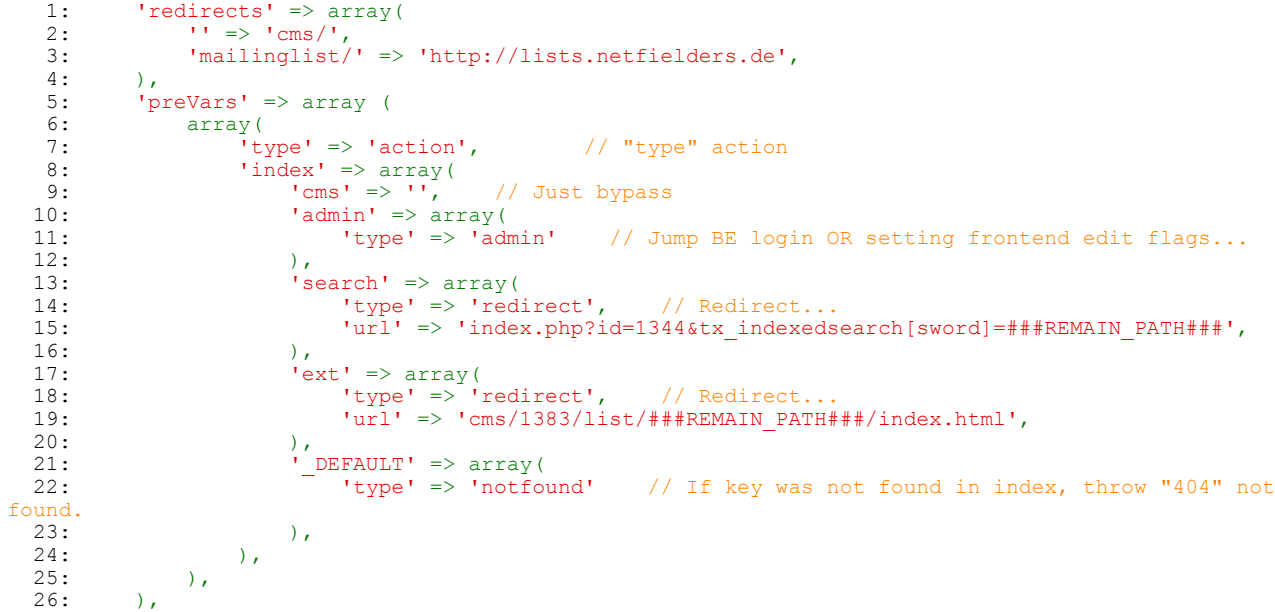

In this example the the first segment of the URL is configured to be an action. The segment is required since the "type" of the "\_DEFAULT" index is set to "notfound" meaning that if none of the other keys are matched you will see a "Page not found" error.

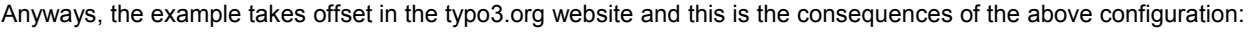

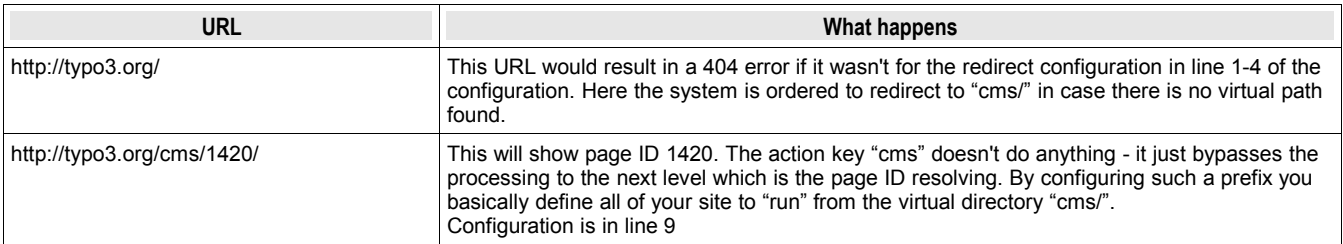

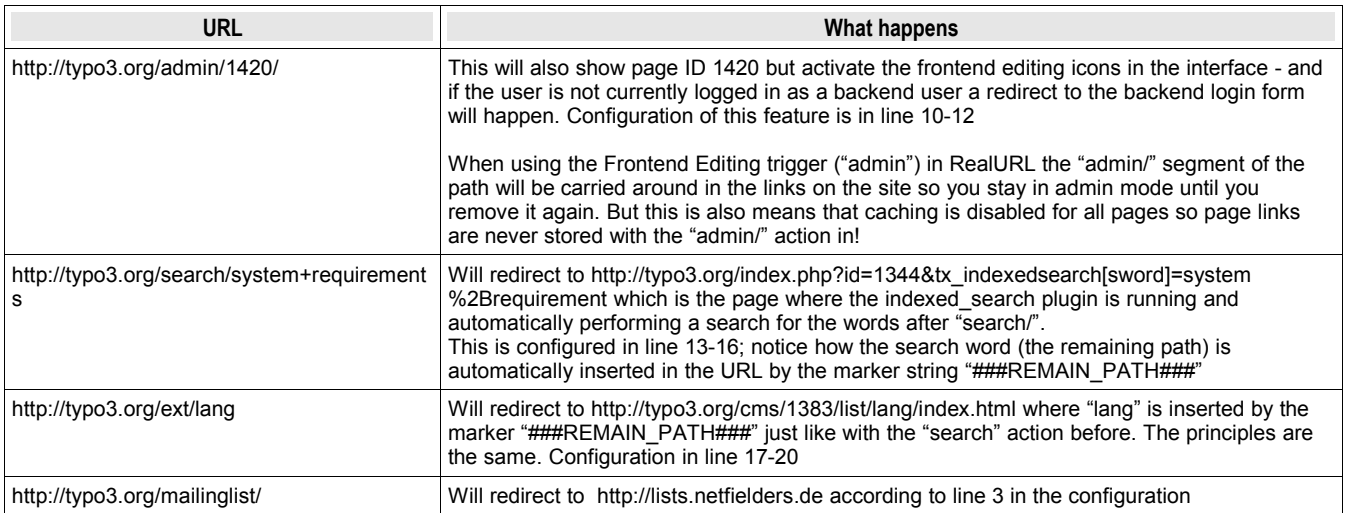

## **Example: Language prefix and "admin" action**

```
1: 1 \text{ preVars'} \Rightarrow \text{array}<br>2: \arrav(2: \arctan \frac{y}{y}3: i_{type'} \Rightarrow 'action', // "type" action<br>4: i_{index'} \Rightarrow array(4: \qquad \qquad \text{index'} \Rightarrow \text{array(}5: \qquad \qquad \texttt{ladmin'} \Rightarrow \texttt{array}(6: 'type' => 'admin' // Jump BE login OR setting frontend edit flags...<br>7:
7: ),
    8: 8: 8: 8: 10: 10: 10: 10: 10: 10: 10: 10: 10: 10: 10: 10: 10: 10: 10: 10: 10: 10: 10: 10: 10: 10: 10: 10: 10: 10: 10: 10: 10: 10: 10: 10: 10: 109: r = \frac{1}{2} \cdot \frac{1}{2} \cdot|url' => 'index.php?id=1344&tx_indexedsearch[sword]=###REMAIN_PATH###',
  \frac{11:}{12:}12: \qquad \qquad \text{?} 'ext' => array(
13: 'type' => 'redirect', // Redirect...
14: url' => \text{cms}/1383/\text{list}/\text{#}\text{#REMAIN} PATH###/index.html',
15: ),
16: \blacksquare DEFAULT' => array(
17: 'type' => 'bypass' // If key was not found in index, throw "404" not found.
18: ),
  \begin{array}{ccc} 19: & & \\ 20: & & \\ \end{array},
  \frac{20}{21}:
                        array(
  22: \frac{1}{\sqrt{2}}<br>
\frac{1}{\sqrt{2}} \frac{1}{\sqrt{2}} \frac{1}{\sqrt{2}} \frac{1}{\sqrt{2}} \frac{1}{\sqrt{2}} \frac{1}{\sqrt{2}} \frac{1}{\sqrt{2}} \frac{1}{\sqrt{2}} \frac{1}{\sqrt{2}} \frac{1}{\sqrt{2}} \frac{1}{\sqrt{2}} \frac{1}{\sqrt{2}} \frac{1}{\sqrt{2}} \frac{1}{\sqrt{2}} \frac{1}{\sqrt{2}} \frac{1}{\sqrt23: valueMap' \Rightarrow array(24: 'dk' => '1',
  25: ),<br>26: ),
                        \binom{7}{10}\times\binom{1}{2} 'noMatch' => 'bypass',
  27: 28: ),
  28:
```
In this example two preVars are configured, the first is an action containing almost the same actions as the previous example except that the " DEFAULT" configuration is of the "bypass" type which means that if none of the key matches the first segment the interpreter will simply move on to the next preVar configuration for that segment (bypassing and adding segment value to stack again).

In addition there is a language prefix configured as well.

The result of this configuration should be clear from looking at the examples in the following table:

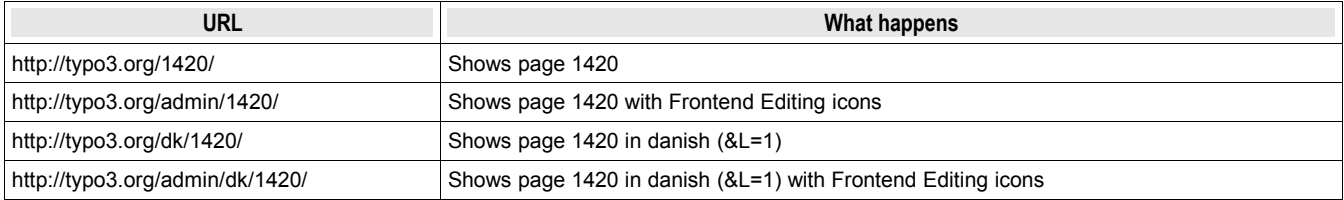

#### **Example: feLogin passthrough**

This configuration will make "loginarea/" a prefix in all URLs used when a frontend user is logged in. In itself the prefix does nothing; it sets no parameter internally. But it can be crucial for cache-control because it allows you to send cache-headers to the client browser for all pages where no user is logged in while all login pages are associated with another URL (the main URL prefixed with this keyword) for which you can set no-cache headers.

#### **Example configuration:**

'preVars' => array( array(

```
'type' => 'action',
 'index' => array(
    'loginarea' => array(
                'type' => 'feLogin'
   ),
    '_DEFAULT' => array(
                  'type' => 'bypass'
   )
)
```
#### <span id="page-14-0"></span>**->pagePath**

),

Configuration of the method that en/decodes the id to/from a "page path"

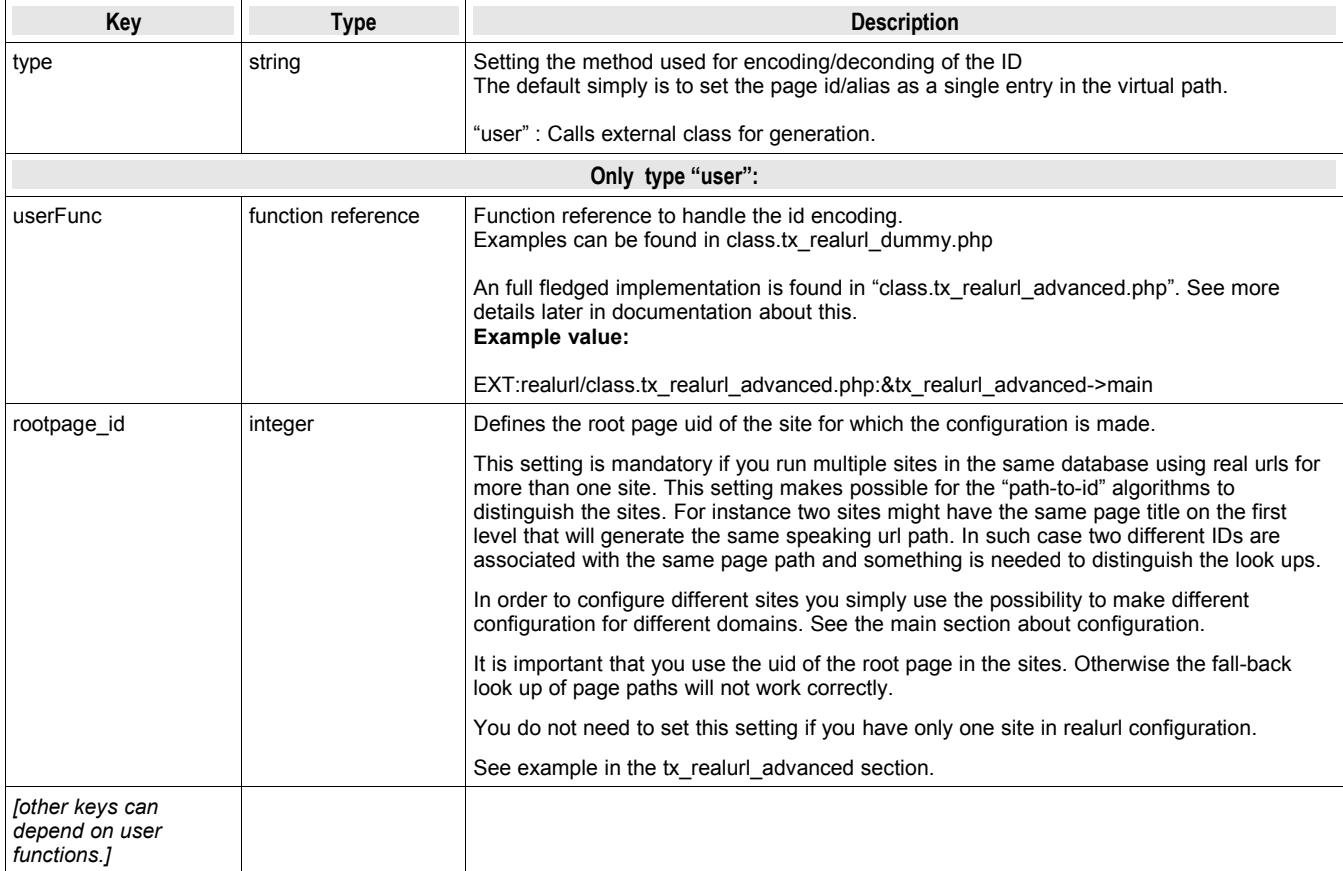

#### **Example of page id translation to path:**

```
'pagePath' => array(
     'type' => 'user',
     'userFunc' => 'EXT:realurl/class.tx_realurl_advanced.php:&tx_realurl_advanced->main',
     'spaceCharacter' => '-',
     'languageGetVar' => 'L',
    'expireDays' => 30
),
```
Calls a user function which will render a true Speaking URL of the page titles and not just output the page id numbers. See a thorough description of this class later in this document, chapter "class.tx\_realurl\_advanced.php"

By the configuration above URLs will look like this (before / after):

```
1420/index.html
extensions/index.html
1420/repository/popular/skin1/details/index.html
extensions/repository/popular/skin1/details/index.html
1440/index.html
documentation/glossary/index.html
1409/index.html
about/license/gpl-for-developers/index.html
```

```
1342/showreference/52/
```

```
Example of dummy setup:
    'pagePath' => array(
        'type' => 'user',
        'userFunc' => 'EXT:realurl/class.tx realurl advanced.php:&tx realurl dummy->main',
    ),
```
Calls a dummy class which does exactly what the main class does: Outputs the page id/alias and nothing more. But if you want to implement your own schemes this class is a useful offset for you!

#### **->postVarSet**

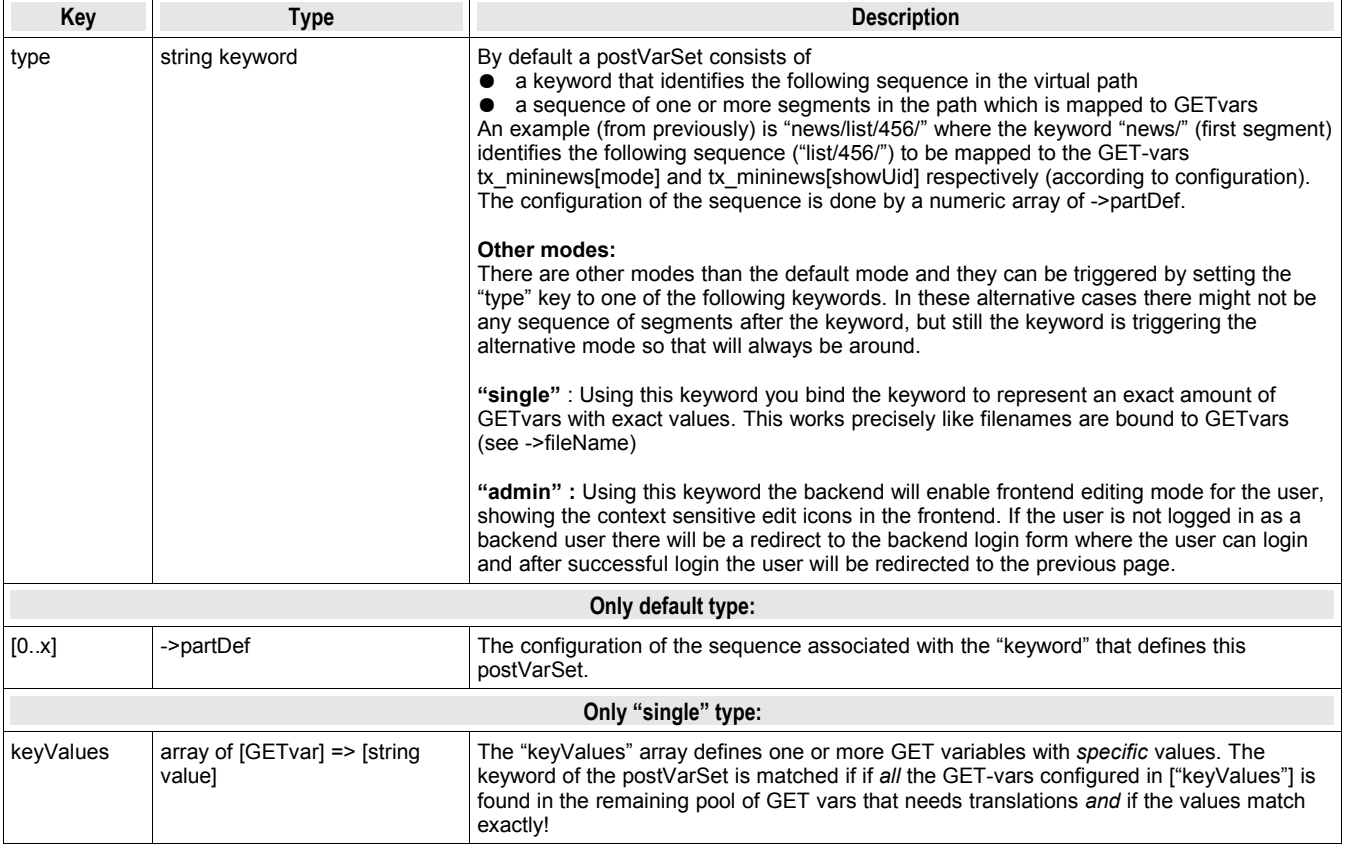

#### **Example: Frontend edit**

```
 1: 'postVarSets' => array (
2: 'DEFAULT' => array(
       3:4:4: \qquad \qquad 'edit\_now' \Rightarrow array( 5: 'type' => 'admin'
       \begin{matrix} 6: & 0 & 0 \\ 7: & 0 & 0 \\ 0 & 0 & 0 & 0 \\ 0 & 0 & 0 & 0 \\ 0 & 0 & 0 & 0 \\ 0 & 0 & 0 & 0 \\ 0 & 0 & 0 & 0 \\ 0 & 0 & 0 & 0 \\ 0 & 0 & 0 & 0 \\ 0 & 0 & 0 & 0 \\ 0 & 0 & 0 & 0 & 0 \\ 0 & 0 & 0 & 0 & 0 \\ 0 & 0 & 0 & 0 & 0 \\ 0 & 0 & 0 & 0 & 0 & 0 \\ 0 & 0 & 0 & 0 & 0 & 0 \\ 0 & 0 & 0 & 0 & 0 & 0 \\\frac{1}{\sqrt{2}}8:
```
Adding lines 4-6 in the above codesnippet to the postVarSets of a configuration will enable frontend edit mode if users append ".../edit\_now/" to the virtual path. Of course you can choose any "admin-directory" you like.

One warning here; If the keyword is appended to a URL where a previous postVarSet sequence is not yet finished then the keyword will of course be seen as a parameter of that postVarSet and *not* as the keyword triggering the frontend edit mode as you wanted. Therefore you might want to use the same feature but for pre-vars instead.

#### **Example: PostVarSets**

```
 1: 'postVarSets' => array(
```

```
2: \frac{1}{2} \cdot \frac{1}{2} \frac{1}{2} \cdot \frac{1}{2} \frac{1}{2} \cdot \frac{1}{2} \cdot \frac{1}{2} \frac{1}{2} \cdot \frac{1}{2} \cdot \frac{1}{2} \frac{1}{2} \cdot \frac{1}{2} \cdot \frac{1}{2} \frac{1}{2} \cdot \frac{1}{2} \cdot \frac{1}{2} \frac{1}{2} \cdot \frac{1}{2} \cdot \frac{1}{2} \cdot \frac{1}{2} \frac{1}{2} \cdot \frac{1}{2} \cdot \frac{1}{2} \cdot \frac{ 3: 'plaintext' => array(
   4: \times 'type' => 'single', // Special feature of postVars<br>5: \times 'keyValues' => array (
 5: 'keyValues' => array (
     6: 'type' => 99
 7: )
   8:9:9: \begin{array}{ccc} \text{?} & \text{?} \\ 10 & \text{?} \end{array}10: array(11: 'G)
                               \overline{\text{1}}GETvar' => \text{1tx\_myExt}[p1]',
  \frac{12}{13}13: array(14:\int GETvar' \implies 'tx_myExt[p2]',
  \frac{15}{16}16: array(<br>17: 'GI
                               ^{\circ}GETvar' => 'tx_myExt[p3]',
  18:<br>19: ),
  \frac{19}{20}:
  20: 'news' \Rightarrow array(<br>21: array(21: array(22: 'GI
  22: 'GETvar' => 'tx_mininews[mode]',<br>23: 'valueMap' => array(
23: \qquad \qquad \text{'valueMap'} \Rightarrow \text{array(}24: 'list' \Rightarrow 1,
  25: \frac{1}{26}: \frac{1}{26}: \frac{1}{26}: \frac{1}{26}: \frac{1}{26}: \frac{1}{26} 26: )
  27: ), 28: are 27:28: array(
  \frac{1}{2}: \frac{1}{2}GETvar' => 'tx_mininews[showUid]',
30: ),
  31: ), 32: ), 32:\rightarrow,
   33: ),
```
This example shows how three sets of postVarSets has been configured of which two of them are the default type (keyword + sequence of GETvars) while the third is of the "single" type, mapping to a fixed GETvar value.

In order to understand this configuration and the effect it has you should study these commented examples based on the above configuration. Each example consists of two lines where the first is the URL with GETparameters and the second is the Speaking URL version of the first.

index.php?id=123&tx\_myExt[p3]=ccc&tx\_myExt[p2]=bbb&tx\_myExt[p1]=aaa 123/ext/aaa/bbb/ccc/

Above, the postVarSet "ext" is used to encode the GET parameters. The sequence is initiated by the keyword "ext" and the following three segments of the virtual path is mapped to the three GET-vars configured for the keyword and in the order they appear in the configuration above (line 10-18)

```
index.php?id=123&tx_myExt[p1]=aaa
123/ext/aaa/
index.php?id=123&tx_myExt[p1]=aaa&tx_myExt[p2]=bbb
```
123/ext/aaa/bbb/

The above two examples shows what happens if only one or two of the parameters are used - basically the empty values are stripped off from the *end* of the path. The first example would actually render "123/ext/aaa///" and the second would be "123/ext/aaa/bbb//" but since the empty values are in the end of the path we can safely strip them off as the example shows.

index.php?id=123&tx\_myExt[p1]=aaa&tx\_myExt[p3]=ccc 123/ext/aaa//ccc/

In this example only "tx\_myExt[p1]" and "tx\_myExt[p3]" is used and since the sequence requires "p2" to be in between we have to accept the empty segment of the virtual path.

#### index.php?id=123&tx\_mininews[showUid]=123&tx\_mininews[mode]=1 123/news/list/123/

In the above example the mininews parameters are encoded, using the keyword "news". Notice that the "tx\_mininews[mode]" GETvar has a mapping table which allows automated translation between the value "1" and "list" used in the virtual URL. This feature (and other similar options) allows to create truely speaking URLs even for parameters that are ID numbers.

index.php? id=123&tx\_mininews[showUid]=123&tx\_mininews[mode]=1&tx\_myExt[p1]=aaa&tx\_myExt[p2]=bbb&tx\_myExt[p3]=ccc 123/ext/aaa/bbb/ccc/news/list/123/

In this example we have two postVarSets, namely "ext" and "news". As you can see this is no problem at all as long as the sequences contains the correct amount of segments so the next keyword gets registered.

Notice that the "ext" keyword gets listed first. This is because the "ext" postVarSet is the first one found in the configuration and therefore is triggered before the "news" postVarSet.

index.php?id=123&tx\_mininews[showUid]=123&tx\_myExt[p1]=aaa&tx\_myExt[p3]=ccc 123/ext/aaa//ccc/news//123/

In this example we have left out two parameters from the previous URL and that means there are two empty segments in the virtual path. There is no way around this since the sequence length has to be respected and in case of the "news" postVarSet the "mode" was defined before the "showUid" parameter which means it is not possible to strip of the the empty value.

index.php?id=123&type=99&tx\_myExt[p1]=aaa&unknownGetVar=foo 123/plaintext/ext/aaa/?unknownGetVar=foo

This example is only different to the above examples by showing what happens to an unknown GET var when a URL is encoded; quite simply that GET var is appended to the final URL - what else!

#### **->fileName**

Configuration of the significance of the filename in the virtual path.

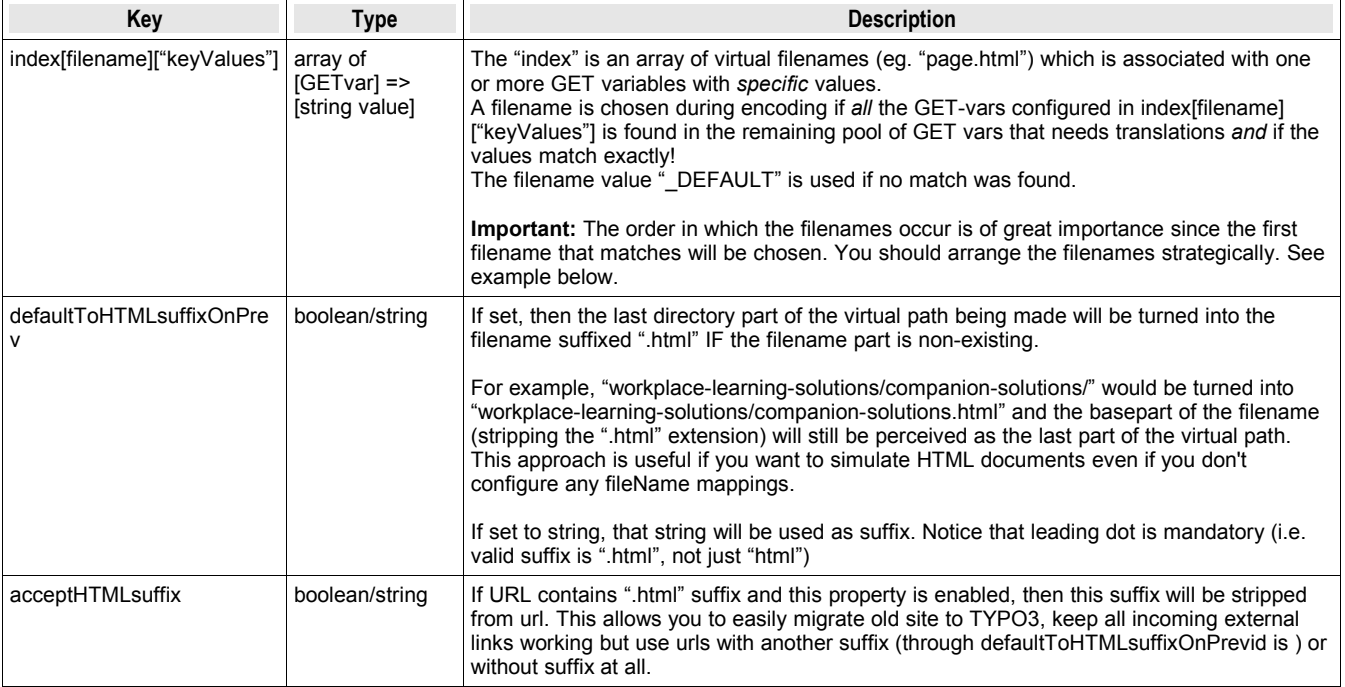

#### **Example: Multiple filenames for a frameset**

```
 1: 'fileName' => array (
 2: 'index' => array(
    3: \frac{1}{3} 'print.html<sup>1</sup> => array(<br>4: \frac{1}{3} 'keyValues' => arr
 4: 'keyValues' => array (
5: 'print' \Rightarrow 1,
6: ' = 1, 7: )
    8:9:99: \begin{array}{ccc} \text{?} \\ \text{?} \\ 10: \end{array} 'page.html' => array(
 10: 'keyValues' => array (
11: 'type' => 1,
  12: )
  \frac{13:}{14:}14: \begin{array}{rcl} \text{top.html} & \Rightarrow \text{array}( \\ \text{15}: & \text{keyValues'} \Rightarrow \text{a} \end{array}15: \frac{1}{\text{keyValues}} = \frac{1}{\text{array}} (16: \frac{1}{\text{type}} = \frac{1}{2},
                                   'type' => 2,
  17:\begin{array}{ccc} 18: & & \\ 19: & & \end{array},
  19: \frac{1}{20} \frac{1}{20} \frac{1}{20} \frac{1}{20} \frac{1}{20} \frac{1}{20} \frac{1}{20} \frac{1}{20} \frac{1}{20} \frac{1}{20} \frac{1}{20} \frac{1}{20} \frac{1}{20} \frac{1}{20} \frac{1}{20} \frac{1}{20} \frac{1}{20} \frac{1}{20} \frac{1}{20} \frac{1}{20'keyValues' => arctan
```
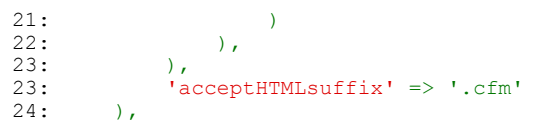

This example could be configuration for a frames-based website. When there should be no "type" value the default key is used (which renders no filename of course) but if the &type value is 1 or 2 either "page.html" or "top.html" is used; those filenames will then represent the GET var "&type=1" and "&type=2" respectively during decoding.

Also notice how the "&print=1" parameter has been encoded into a filename! The idea is that if the filename is "print.html" then two GET vars are set; both "&type=1" *and* "&print=1". *But you must be very careful* how you arrange the filenames; if "print.html" was entered below "page.html" then it would never be used since the first match wins and "page.html" would be found to match exactly with "&type=1" and thus the "&print=1" GET var would be appended the URL (like "page.html? print=1") instead of being encoded into the filename ("print.html").

#### **Example: Default filename**

```
'fileName' => array (
     'index' => array(
         'index.html' => array(
             'keyValues' => array(
             \lambda),
    ),
),
```
This example shows a configuration that will prefix the filename "index.html" by default no matter what.

## **Handling relative links with Speaking URLs**

By default, TYPO3 generates all links to other pages as [www.server.com/index.php?id=123&type=0,](http://www.server.com/index.php?id=123&type=0) so all pages seem to be in one (filesystem-) directory: the root of the website. The problem is, that many extensions (and TYPO3 core code) rely on images, javascripts, etc. to be in a directory relative to the TYPO3-root, like "typo3/ext/indexed\_search/pi/res/pages.gif". This approach doesn't work when the path is constantly changing.

For example, a file "fileadmin/my image.jpg" referenced from "index.php?id=123" will be found because "index.php" is in the root of the website where also the "fileadmin/" folder is. But as soon as the URL "index.php?id=123" is encoded into a Speaking URL, say "contact/company\_address/", then your browser will try to find the image in "contact/company\_address/fileadmin/my\_image.jpg" where is obviously isn't located.

So to solve this problem you

- 1. either have to prefix all relative references with an absolute path to the site root
- 2. or set the <base> tag in the HTML files header to the site root.

#### **config.absRefPrefix**

There is a TypoScript-setup directive to set an absolute prefix to all links and images (config.absRefPrefix), but sadly enough that isn't implemented in all places (the indexed-search and front-end-editing for example), so that doesn't work too well.

Please don't use config.absRefPrefix. It has some nasty properties that render RealURLs complete unusable sometimes. The only problem is that the 404-page of TYPO3 doesn't have the <br >base>-tag, so it doesn't show the TYPO3-logo :)

Support for this might be allowed when the bugs are fixed but generally it will require all code generating reference to use this method and that cannot be guaranteed for all extensions of course.

#### **<base> tag**

There is a very simple solution in HTML though: just supply the <br/>base>-tag in the <head> of your pages, like:

<base href="http://your.domain.com/">

To make your TypoScript templates RealURL-enabled, you should therefore include this statement in your HTML-templates, or use the following TypoScript snippet:

config.baseURL **=** <http://your.domain.com/>

This will automatically read what the current base URL is on your website (using t3lib\_div::getIndpEnv('TYPO3\_SITE\_URL')) and create a <br >base> tag in the header of the HTML output in the frontend.

The <br />base> tag method seems to work flawlessly in TYPO3 except in two cases where you have a link like <a href="#anchor<sup>-</sup>point"....> - this will *not* work because it refers to the site root but obviously is an 'internal' reference in the current document.

However you can solve this situation in a simple way:

```
config.prefixLocalAnchors = all
```
This will set the needed prefix for all occurencies of '<a href="#...."....' in the page; basically anywhere a local anchor is generated. This substitution happens by a ereg replace on the general page content after rendering. See TSref for details.

The other situation is specific for MSIE; When you set the "document.location" via JavaScript, MSIE will understand relative URLs as relative to the current URL, not the <base> URL. Therefore you will have to prefix the base URL. You can find that value in \$GLOBALS['TSFE']->baseUrl (or use t3lib\_div::getIndpEnv("TYPO3\_SITE\_URL")).

#### **Making extensions compatible with "config.baseURL"**

If you set "config.baseURL" and subsequently "config.prefixLocalAnchors = all" then extensions might still produce wrong local anchors. That is if extensions are including un-cached page content by USER\_INT or USER\_EXT cObjects that content is *not* processed! (unless "config.prefixLocalAnchors" is set to "output"). For such extensions there should be inherent support for RealURL and that can be done (with full backwards compatibility) by prefixing all local anchors made by the result of this:

substr(t3lib\_div::getIndpEnv('TYPO3\_REQUEST\_URL'),strlen(t3lib\_div::getIndpEnv('TYPO3\_SITE\_URL')));

#### or in recent TYPO3 versions:

\$GLOBALS['TSFE']->anchorPrefix

#### **Generally**

**Make sure you include either configuration it in ALL page-types that are generated!**

## **class.tx\_realurl\_advanced.php**

## **Introduction**

The class tx\_realurl\_advanced offers advanced encoding of page IDs to paths including encoding in localized titles and cache management.

### **Configuration**

You should create Domain-records on the pages where domains start. Even if you only have one domain, it's a good idea to create a Domain-record for it. There's one thing you should note:

If you have installed TYPO3 in the document-root of a host, you should create a domain-record named like ['www.server.com](http://www.server.com/)'. If, on the other hand, your TYPO3-installation is in a different directory, you should create a domain-record named something like ['www.server.com/the\\_path\\_to\\_your\\_typo'](http://www.server.com/the_path_to_your_typo). Slashes at the end don't matter that much.

### **Configure RealURL to work with "tx\_realurl\_advanced" ID encoding**

Simply set this configuration for the key "pagePath" in the configuration array:

```
'pagePath' => array(
    'type' => 'user',
    'userFunc' => 'EXT:realurl/class.tx_realurl_advanced.php:&tx_realurl_advanced->main',
    'spaceCharacter' => '-',
    'languageGetVar' => 'L',
    'expireDays' => 30
),
```
The directives specific for "tx\_realurl\_advanced" are these:

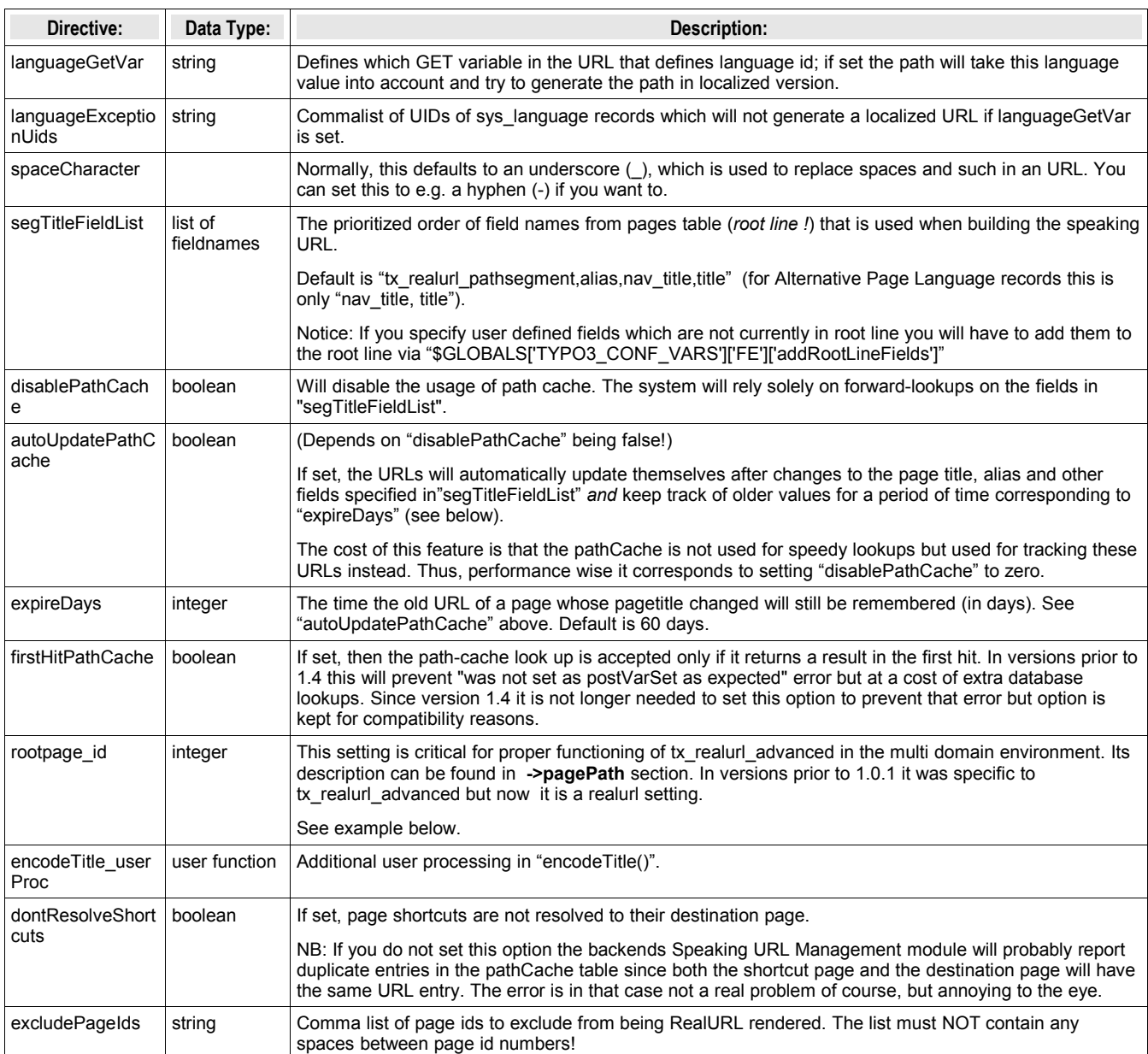

### **Example: Configuration of RealURL for use on more than one domain in the same database**

```
1: $TYPO3_CONF_VARS['EXTCONF']['realurl'] = array(<br>2: \overline{DEFAULT'} => array(
 2: '_DEFAULT' => array(
 3: 'pagePath' => array(
 4: 'type' => 'user',
 5: 'userFunc' => 'EXT:realurl/class.tx_realurl_advanced.php:&tx_realurl_advanced->main',
 6: 'rootpage_id' => 437
 7: ),
 8: ),
 9: 'www.test1.intra' => array(
 10: 'pagePath' => array(
11: 'type' => 'user',
12: 'userFunc' => 'EXT:realurl/class.tx realurl advanced.php:&tx realurl advanced->main',
13: 'rootpage id' => 111
 \begin{array}{ccc} 1 & 1 & 1 \\ 1 & 1 & 1 \\ 1 & 1 & 1 \end{array}, \begin{array}{ccc} 1 & 1 & 1 \\ 1 & 1 & 1 \\ 1 & 1 & 1 \end{array} 15: )
 16: );
```
Notice how the rootpage id field is set differently for these two cases!

## **Automatic configuration**

### **Overview**

Since version 1.4 RealURL has automatic configuration option. It checks the system and attempts to write configuration file to simplify work for user. Such check if done is user did not specify configuration manually. While RealURL tries to make optimal configuration, it does it for most common cases. If your host needs specific settings, you should either write configuration manually or modify generated configuration.

RealURL will create configuration for each domain and for each language defined in the system. To create language configuration it requires static tables extension. static tables is suggested during installation of RealURL. If you do not plan to use automatic configuration or you have only one language, you can skip static\_tables.

RealURL may store generated configuration in one of two formats: PHP serialized array or source PHP code. These options are offered during extension installation. The first option is at least 10 times faster (may be less with PHP accelerator) and it should be used in production environment. However serialized arrays cannot (and must not be under any conditions!) modified manually. Serialized array may stop working after you upgrade PHP version, though this happens really rare. In any case, use the second option only if:

- you plan to modify generated configuration
- vou plan to update to newer PHP version really soon

**Important:** configuration is generated only once. If you add domain or new language to the system, automatic configuration will not be updated. You have to delete a file in typo3conf/ directory named realurl\_autoconf.php. RealURI will regenerate configuration if this file does not exist.

If you use manual configuration, you can disable autogeneration by clearing a checkbox while installing extension. This will save you a couple of milliseconds.

### **Automatic configuration of extensions**

Extensions can alter generated RealURL configuration to suit there needs. Notice that it is done only once when configuration is generated. If you install and extension that supports autogeneration, you need to delete a file in  $typo3conf/$ directory named realurl autoconf.php. RealURI will regenerate configuration if this file does not exist.

To add/modify RealURL configuration, extensions must provide a hook to RealURL. This hook will be called once and receive RealURL configuration as array. This array is a *template*, not a final configuration. RealURL will use this array to generate separate set of arrays for each domain. Think about this array as about DEFAULT entry in RealURL confuiguration.

The following code example from  $\alpha$ lbum3x extension shows how to set such hook in locaconf.php:

```
// RealURL autoconfiguration
$GLOBALS['TYPO3_CONF_VARS']['SC_OPTIONS']['ext/realurl/class.tx_realurl_autoconfgen.php']
['extensionConfiguration']['album3x'] = 'EXT:album3x/class.tx_album3x_realurl.php:tx_album3x_realurl-
>addAlbum3xConfig'
```
Here is an example of the hook from album3x extension:

class tx\_album3x\_realurl {

 $\overline{1}$ 

```
/**
       * Generates additional RealURL configuration and merges it with provided configuration
      *
      * @param array $params Default configuration
      * @param tx_realurl_autoconfgen $pObj Parent object
      * @return array Updated configuration
      */
     function addAlbum3xConfig($params, &$pObj) {
           return array merge recursive($params['config'], array(
                        'postVarSets' => array(
                                      ' DEFAULT' \Rightarrow array(
                                                   'page3x' => array(
                                                               array(
                                                                            'GETvar' =>
'tx_album3x_pi1[page]',
                                                               ),
                                                   ),
                                                   'image3x' => array(
                                                               array(
                                                                            'GETvar' =>
'tx_album3x_pi1[showUid]',
                                                                            'userFunc' =>
'EXT:album3x/class.tx_album3x_realurl.php:&tx_album3x_realurl->main',
                                                               ),
                                                  \lambda.
                         ))));
     }
```
**Important note:** try to invent preVar, postVar and fixedPostVar names that do not conflict with other extensions. Since variable names should look good in the URL, choice is limited and conflicts may occure. For example, mininews extension try to prevent conflict with tt\_news by changing postVar name if tt\_news is installed:

```
class tx_mininews_realurl {
      7 * * * Generates additional RealURL configuration and merges it with provided configuration
       *
       * @param array $params Default configuration
       * @param tx_realurl_autoconfgen $pObj Parent object
       */
      function addMininewsConfig($params, &$pObj) {
            $postVar = (t3lib_extMgm::isLoaded('tt_news') ? 'mnews' : 'news');
            return array merge recursive($params['config'], array(
                                      'postVarSets' => array(
                                                   ' DEFAULT' => array(
                                                                $postVar \Rightarrow array( 'GETvar' =>
'tx_mininews_pi1[showUid]'
                                                                )
                                                   )
                                      )
                         ));
     }
}
```
## **Appendix**

#### **mod\_rewrite notice from Ole Tange, www.fi.dk**

When using RealUrl you will need a rewrite rule in .htaccess (or apache.conf) that rewrites the path to index.php. This will do that:

RewriteRule .\* /index.php

However, Apache should not rewrite documents located in /typo3/, /uploads/, /fileadmin/ and /typo3conf/:

```
 RewriteRule ^typo3/.*$ - [L]
 RewriteRule ^uploads/.*$ - [L]
 RewriteRule ^fileadmin/.*$ - [L]
RewriteRule ^typo3conf/.*$ - [L]
```
Also /typo3 (without trailing '/') should not be rewritten:

```
 RewriteRule ^typo3$ - [L]
```
If you have a PDF-file that you want to give a nice URL (e.g. www.example.com/project-name/report.pdf) you would want to put it in /project-name/. Therefore files that do exist should not be rewritten either:

RewriteCond %{REQUEST\_FILENAME} !-f

If you use a symlink to the file then this should not be rewritten either:

```
 RewriteCond %{REQUEST_FILENAME} !-l
```
If www.example.com/project-name is not a file then it should be considered as a directory so that a relative link to 'background' will be a link to www.example.com/project-name/background and not to www.example.com/background

To force this you simply append a '/' to the url if it is not a file:

```
 RewriteRule (.*[^/])$ http://%{HTTP_HOST}/$1/ [L,R]
```
This works by redirecting the browser from www.example.com/project-name to www.example.com/project-name/ If in the directory project-name there is an index.html we should use that instead of Typo3:

 RewriteCond %{REQUEST\_FILENAME}/index.html -f RewriteRule / %{REQUEST URI}/index.html [L]

The same goes for index.htm and index.php:

```
RewriteCond %{REQUEST FILENAME}/index.htm -f
RewriteRule / %{REQUEST_URI}/index.htm [L]
RewriteCond %{REQUEST FILENAME}/index.php -f
RewriteRule / %{REQUEST_URI}/index.php [L]
```
The resulting .htaccess looks like this:

```
 RewriteEngine On
RewriteRule ^typo3$ - [L]
 RewriteRule ^typo3/.*$ - [L]
 RewriteRule ^uploads/.*$ - [L]
 RewriteRule ^fileadmin/.*$ - [L]
  RewriteRule ^typo3conf/.*$ - [L]
  RewriteCond %{REQUEST_FILENAME} !-f
  RewriteCond %{REQUEST_FILENAME} !-l
 RewriteRule (\cdot * [\wedge']) \<sup>T</sup>http://%{HTTP_HOST}/$1/ [L,R]
  RewriteCond %{REQUEST_FILENAME}/index.html -f
 RewriteRule / %{REQUEST_URI}/index.html [L]
  RewriteCond %{REQUEST_FILENAME}/index.htm -f
 RewriteRule / %{REQUEST URI}/index.htm [L]
  RewriteCond %{REQUEST_FILENAME}/index.php -f
 RewriteRule / %{REQUEST URI}/index.php [L]
  RewriteCond %{REQUEST_FILENAME} !-f
RewriteCond %{REQUEST FILENAME} !-1
 RewriteRule .* /index.php
```
Please note that the order is important. Changing the order will most likely give undesired results.

#### **Using httpd.conf for setting it up, a tip from Stefan Bühler (copy-paste from bugtracker)**

```
 I now have a solution for htttpd.conf:
 --------------
 RewriteRule ^/(typo3|typo3temp|typo3conf|t3lib|tslib|fileadmin|uploads|showpic\.php)(/.*)?$ - [L]
RewriteCond %{REQUEST FILENAME}
RewriteCond %{REQUEST_FILENAME} !-d
RewriteCond %{REQUEST_FILENAME} !-1
RewriteRule \land (.*) \Diamond /index.php [L, E=ORIG SCRIPT NAME:/index.php]
 ---------------
 This sets the environment variable "ORIG_SCRIPT_NAME" to "/index.php" which Typo3 uses (if present)
instead of "SCRIPT NAME".
 "SCRIPT NAME" is only changed to this if you use .htaccess with RewriteBase, and it is not possible (as
far as i know and tried) to change this from httpd.conf.
 If your Typo3 is reachable e.g. at http://host/path-to-typo3/, [^] you would change the RewriteRule to:
RewriteRule \land (.*) $ /index.php [L, E=ORIG SCRIPT NAME:/path-to-typo3/index.php]
```
## **ToDo list**

- For technical todo list see "doc/TODO.txt" in the extension

Some clever 404 page can be created, using the builtin indexed-search for example. The requested language (/nl/...) could help to provide the page in the requested language. Nothing done with this yet though.

## **Changelog**

- 0.0.1: First upload
- 0.0.4: First working version
- 0.0.5: An icon was added, thanks to Netcreaters for creating it!
- 0.0.6: Documentation in StarOffice format added
- 0.0.7: Almost complete rewrite / revision of the code, implemented '/path\_to\_typo'-feature, implemented support for multiple domains, changed the code so that most of the configuration is now automatic, updated documentation
- 0.1.0: First publicly available version
- 0.1.1: pathPrefix didn't work correctly, so a hack was added to allow it too work now
- 0.1.2: URLs in pages weren't rendered correctly on single-language-sites
- 0.1.3: Added possibility to choose another character to replace a space (instead of an underscore), fixed another stupid bug regarding the rendering of some URLs
- TOTAL re-organization by Kasper Skårhøj march 2004
- See Changelog file inside extension (standard CVS changelog)